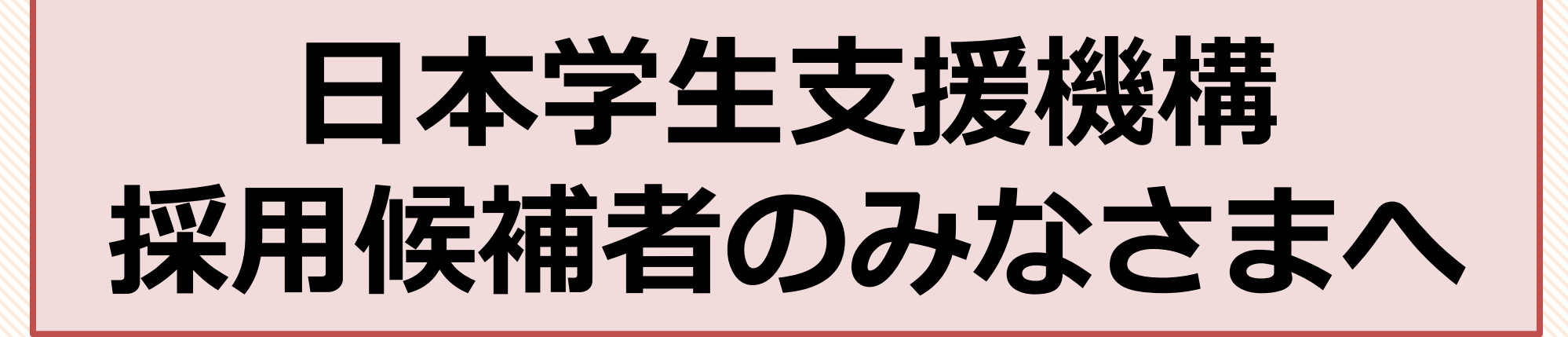

採用候補者決定通知を提出するまでの流れを説明します。 書類提出の準備ができた方から提出をし、 「進学届」の入力に必要なID・パスワードを受け取ってください。 なお、不足書類がある方も最後までこちらのスライドを確認し、 職員のところまでお越しください。

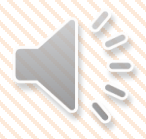

## **受付フォームの入力について**

- ・「受付フォーム」の入力について
	- 以下のURLから「受付フォーム」を入力してください。

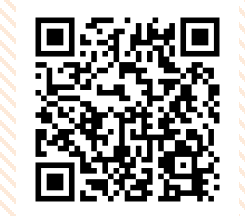

https://jvweb.kyoto-su.ac.jp/sec/wform/index.html?a=1&b=0001709618700475557

「受付フォーム」には採用候補となっている奨学金種別や電話番号等の入力が必要です。 <u>こちらは全員入力が必要</u>です。

・学内のWi-Fiについて

学内の無料Wi-Fi ネットワーク:KSU-WiFi

ユーザーID・パスワード:電子掲示板POST(BIND.note)に ログインする際と同じ

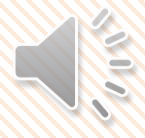

## **採用候補者決定通知の記入について**

●海外大学温学者は使用しません

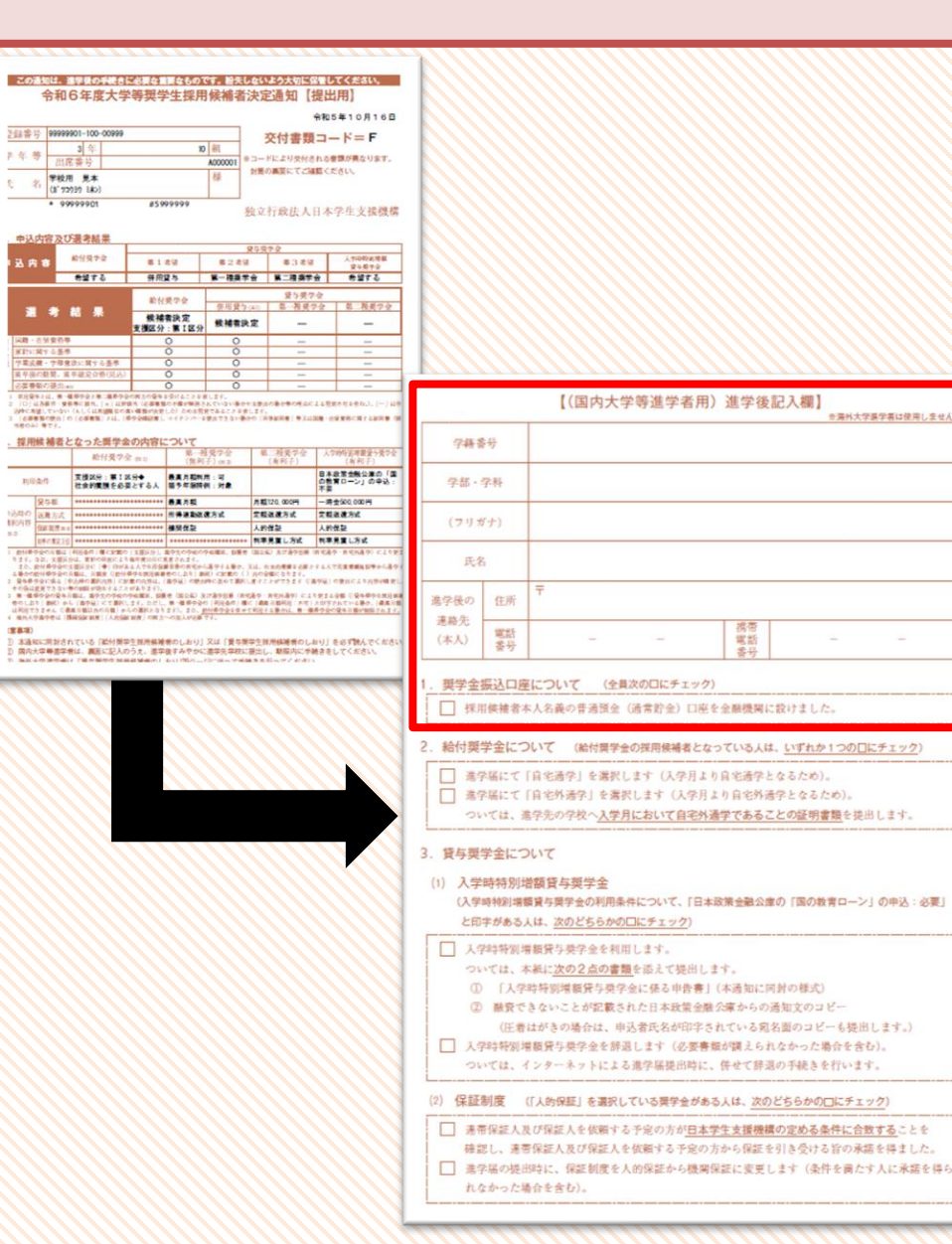

・決定通知の裏面【進学後記入欄】を記入してください。 ・学籍番号は、4月1日に交付された学生証に記載の4から 始まる6桁の番号を記入してください。 ・進学後の連絡先は、授業開始後の住所を記入してください。 ・電話番号欄は自宅の固定電話もしくは保護者の携帯番号を 記入してください。携帯電話番号欄は学生本人の番号を記入 してください。 ・奨学金振込み口座ができている方は1に✓を入れてください。 口座の開設がまだの方は、急ぎ開設をしてください。 奨学金の振込口座は学生本人名義に限ります。

### **給付奨学金採用候補者の方**

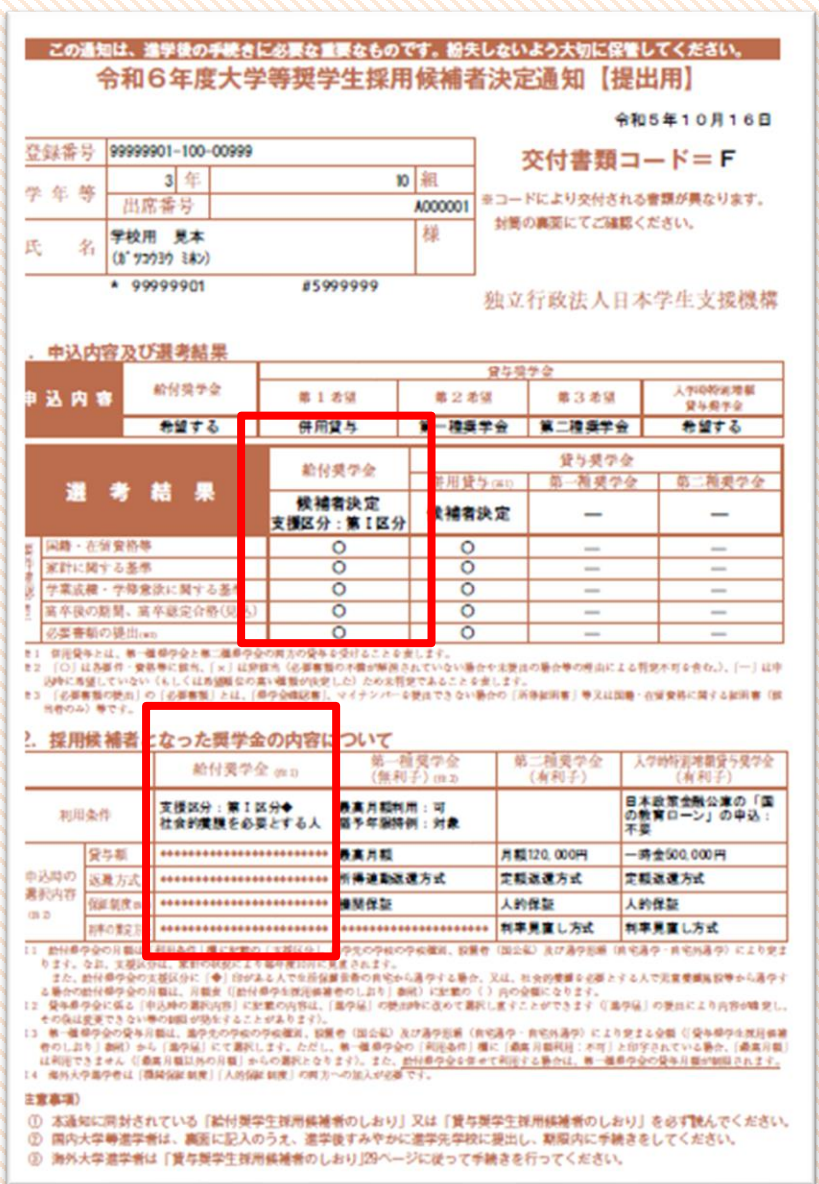

## 給付奨学金採用候補者の方は、 次のA、Bのスライドを確認して ください。

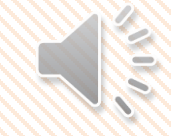

## **採用候補者決定通知の記入について A**

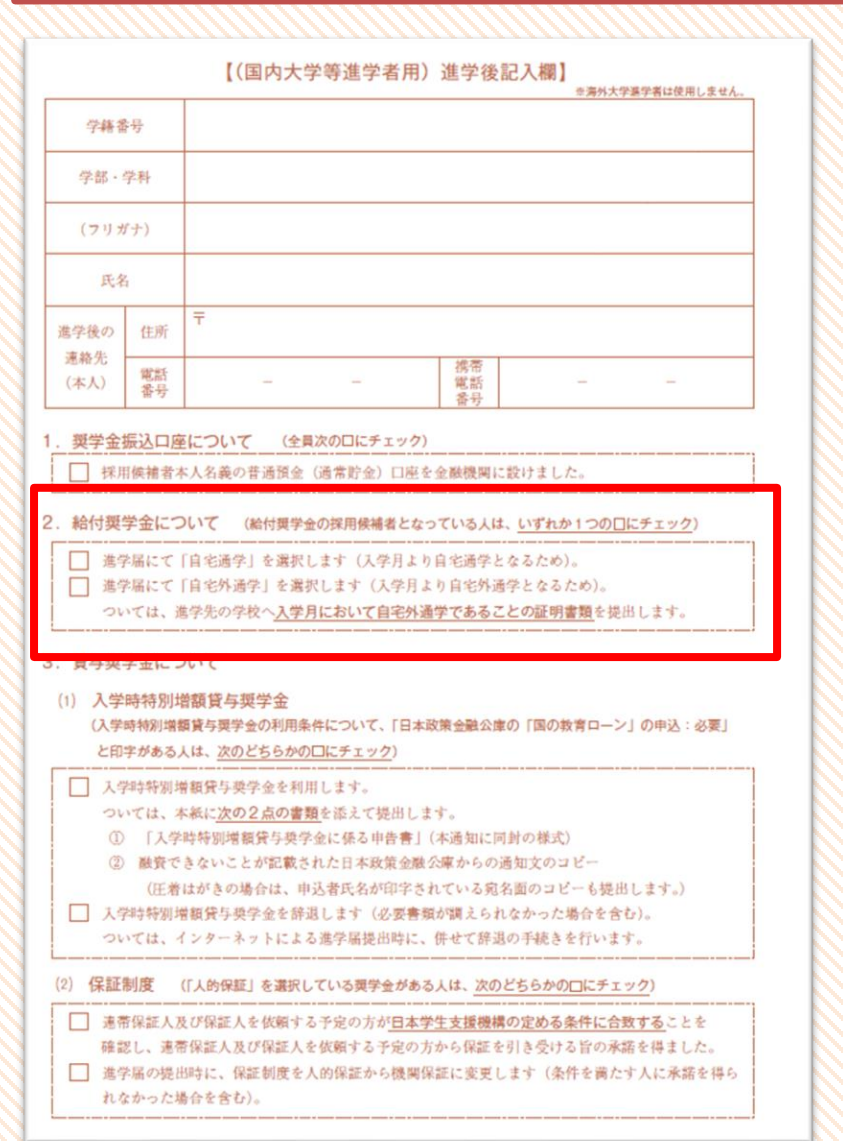

### 給付奨学金採用候補者の方のみ

- ・通学形態で該当する方に∨を入れてください。
- ・「自宅外通学」に✓を入れた方は、次の2点を決定通知と一緒に 提出してください。 ①通学形態変更届(自宅外通学)
	- ※こちらの 様式は、会場にあります。
		- HP上で事前に案内しているものと同じです。
	- ②マンションの契約書のコピー等
		- ※提出書類は「通学形態変更届(自宅外通学)」の裏面を
			- 確認してください。
		- ※大学寮に住む予定の方は不要です。①のみ提出してください。

### **通学形態変更届の記入について B**

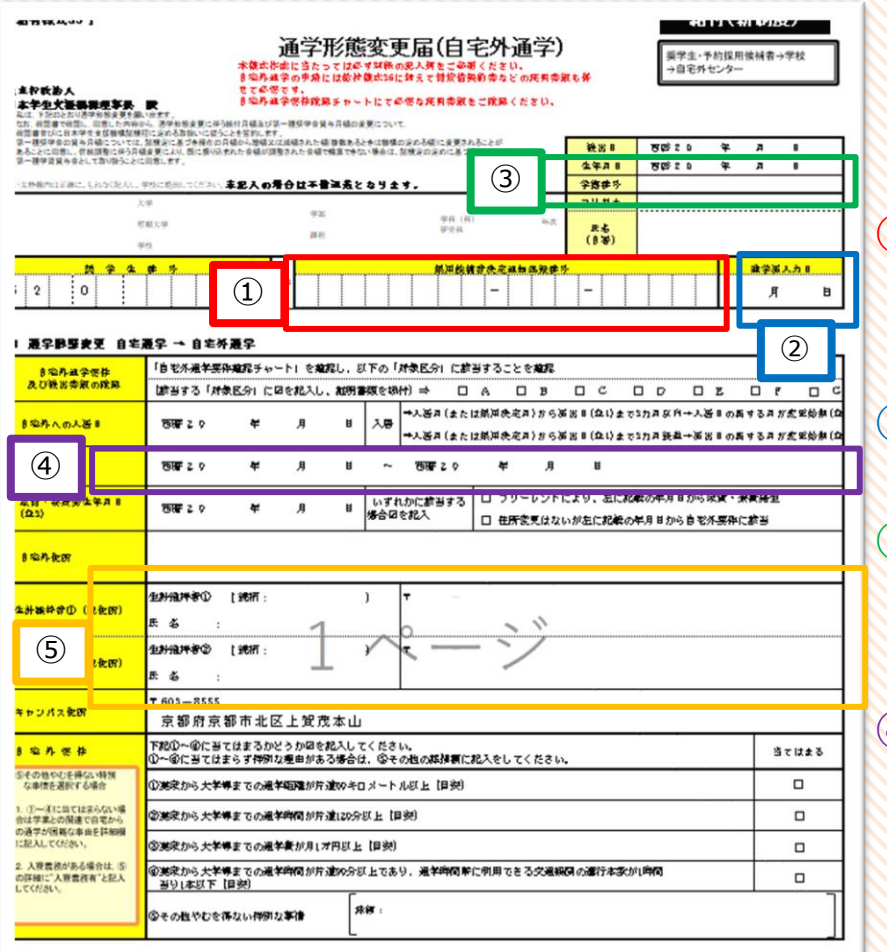

**給付奨学金採用候補者で自宅外通学の方のみ 奨学生番号を除くすべての箇所を記入してください。 次の①~⑤は記入の際に注意してください。** ①『採用候補者決定通知登録番号』欄には、採用候補者決定通知 (表面)上部の登録番号を記入してください。

②『進学届入力日』は、空欄で提出してください。

③学籍番号は4月1日に交付された学生証の6桁の番号を記入して ください。

④契約期間はマンション等の契約書に記載している契約期間を記入 してください。

大学の寮に住む方は、2024/4/1~2025/3/31としてください。

⑤生計維持者とは父母になります。(父母共にいる場合は2人と も)父母共にいない場合は、主に生計を維持している人になります。

## **入学時特別増額貸与奨学金採用候補者の方**

#### この通知は、進学後の手続きに必要な重要なものです。紛失しないよう大切に保管してください。 令和6年度大学等奨学生採用候補者決定通知【提出用】

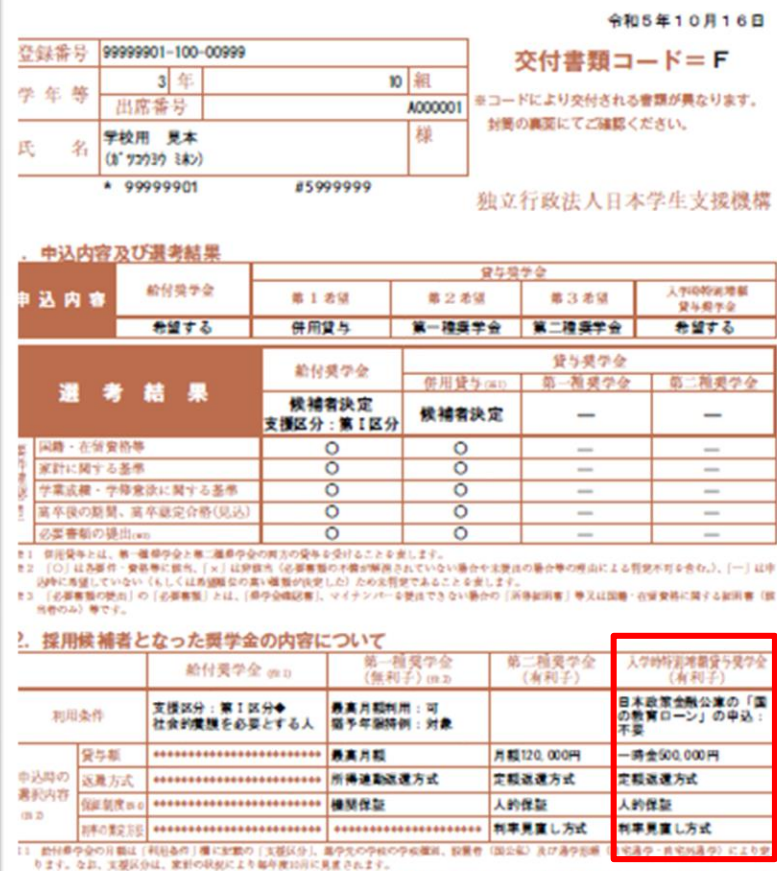

また、設付得学会の支援区分に (◆) 印がある人で生活保護量費の良宅から通学する場合、又は、社会的要議を必要とする人で完業要議施設等から通学す る場合の給付都学会の月額は、月額食(「給付都学生就用価値巻のしおり」事例)に記載の()内の会額になります。

- 12 発生年少会に係る「中古時の濃約内容」に記載の内容は、「幕今届」の使用時に改めて満れしますことができます (「幕今届」の受用により内容が確定し その後は変更できない等の制限が発生することがあります)
- 13 第一種都学会の資本月報は、最学生の学校の学校種別、設置者 (国会社)及び通学形象 (自宅通学・自宅外通学) により空まる会員 (「受与都学生理用価格 者のしおり」創初 から [書字伝] にて書訳します。ただし、第一部章字会の「利用条件」欄に「最高 月野利用 : 不可」と印字されている場合、「最高月報」 は利用できません(「商業月期以外の月期」からの選択となります)。また、設計者の会な場合で利用する新介は、第一種者の会の発生月期が期間されます。<br>14 商所大学部学者は「商業保証制度」「人所保証制度」の同方への加入が必要です。

#### 主意事(集)

(1) 本通知に同封されている「絵付奨学生採用候補者のしおり」又は「賃与奨学生採用候補者のしおり」を必ず読んでください。 ① 国内大学等進学者は、裏面に記入のうえ、進学後すみやかに進学先学校に提出し、期限内に手続きをしてください。 (3) 海外大学進学者は「賃与提学生授用條補者のしおり」29ページに従って手続きを行ってください。

入学時特別増額貸与奨学金を希望する方は、次のことを確認してください。

- ・日本政策金融公庫の
	- 「国の教育ローン」の申込:不要
	- ⇒添付書類はありません。
		- 「進学届」入力時に
	- 希望する場合は、「はい」を選択してください。 希望しない場合、「いいえ」を選択してください。

### ・日本政策金融公庫の

「国の教育ローン」の申込:必要

- ⇒希望する場合、添付書類が必要ですので、次のスライド を確認してください。
- ⇒希望しない場合、採用候補者決定通知裏面の「辞退します」に チェックを入れてください。

# 入学時特別増額貸与奨学金について

を楽外大学進学者は使用しません

れなかった場合を含む)。

**「国の教育ローン」の申込:必要**の方が、入学時特別増額貸与奨学金を希望する場合は、 次の手順で手続きをしてください。 【(国内大学等進学者用)進学後記入欄

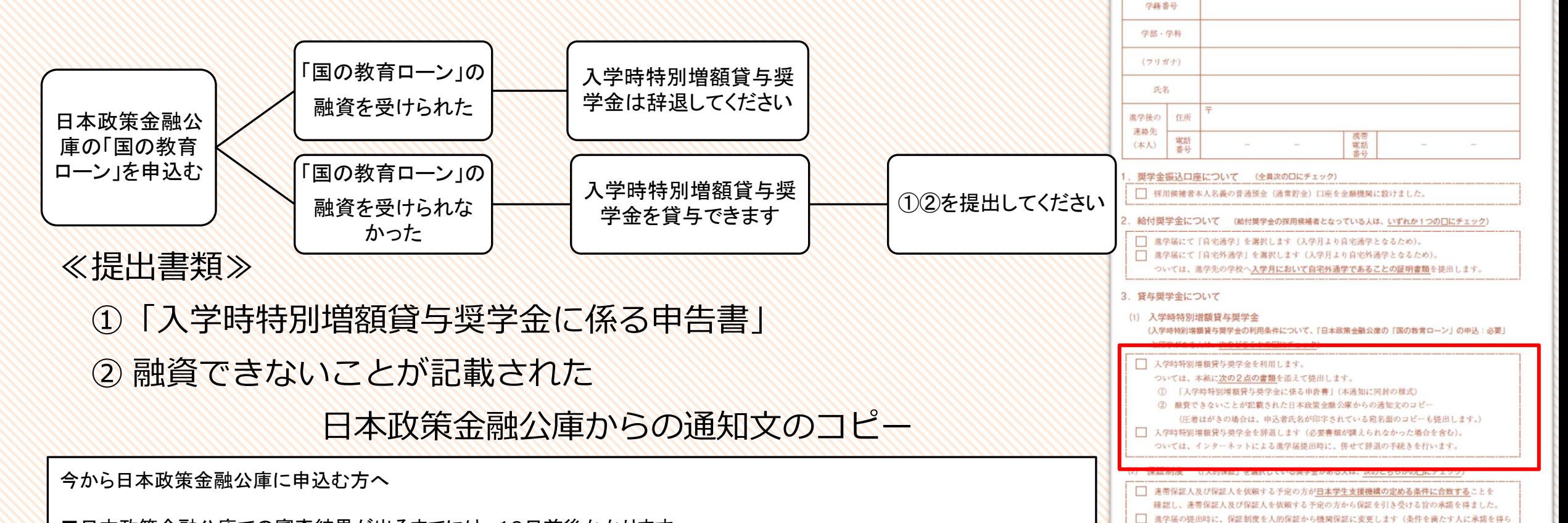

■日本政策金融公庫での審査結果が出るまでには、10日前後かかります。 ■「国の教育ローン」を申込む方は、コールセンター(0570-008656)に電話して、必要書類を請求してください。 ■「国の教育ローン」の概要や申込方法は、大学にお問い合わせいただいてもご案内できませんので、日本政策金融公庫に お尋ねください。

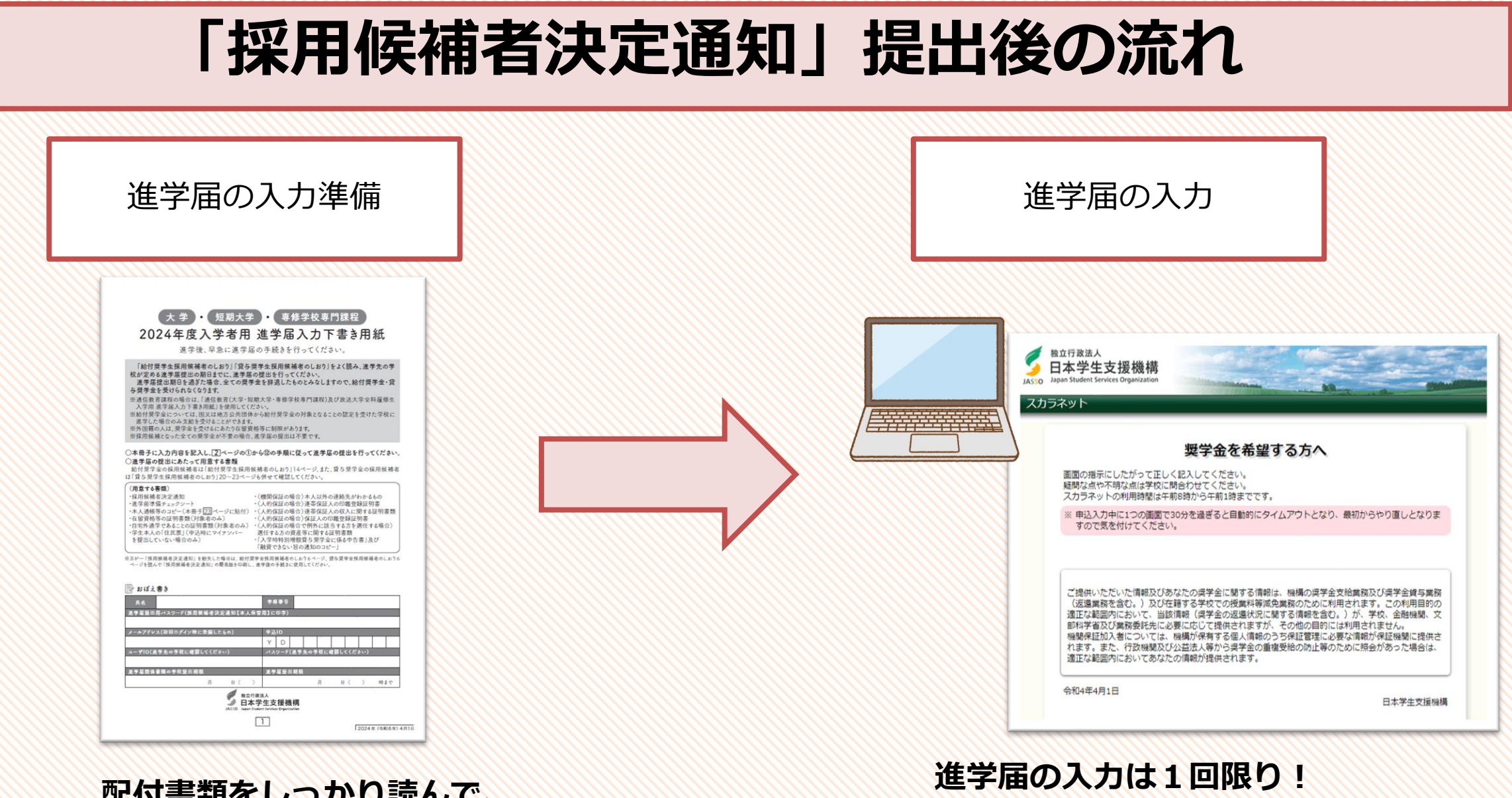

ALTY 音 規 て し ノ *ル*・ソ 动いし し 、 **きっちり「進学届入力下書き用紙」を作成してください** **間違いのないように入力してください**

**「進学届」で変更可能な項目**

「申込時の選択内容」に 記載されている内容は 変更可能

### **「進学届」で変更できる内容**

- ・一部の奨学金の辞退(全員) ⇒(例)第一種と第二種の採用候補生になっているが、第二種を辞める
- ・あなたの生年月日(全員)
- ・生計維持者(父母等)の情報(給付)
- ・奨学金の貸与月額(貸与)
- ・保証制度(貸与)
- ・利率の算定方法(貸与)
- ・返還方式(貸与)

### **「進学届」で変更できない内容**

- ・氏名の変更(全員)
- ・採用候補となっていない奨学金の種別を追加(全員)
	- ⇒(例)第一種の採用候補生となっているが、給付奨学金も受給したい 第二種の採用候補生となっているが、第一種奨学金に変更したい

### ⇒**新規出願の説明会に出席し、新たに出願してください。**

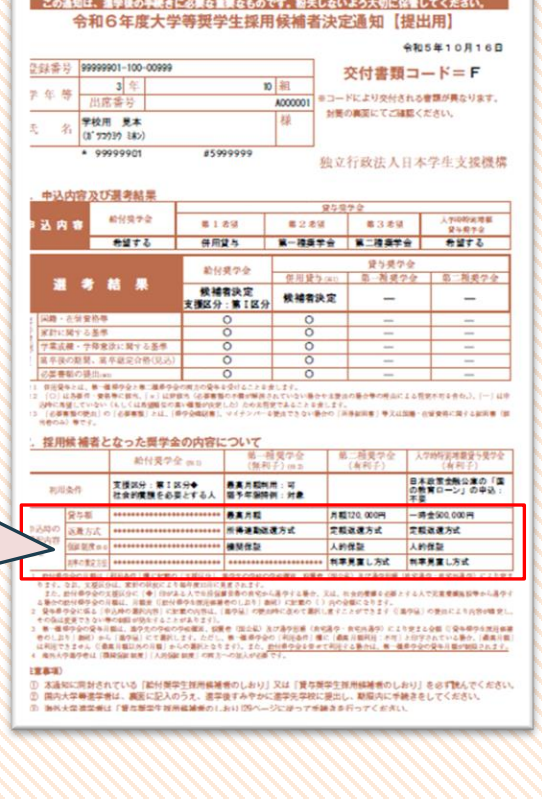

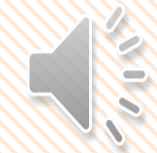

### **進学届提出後の流れ**

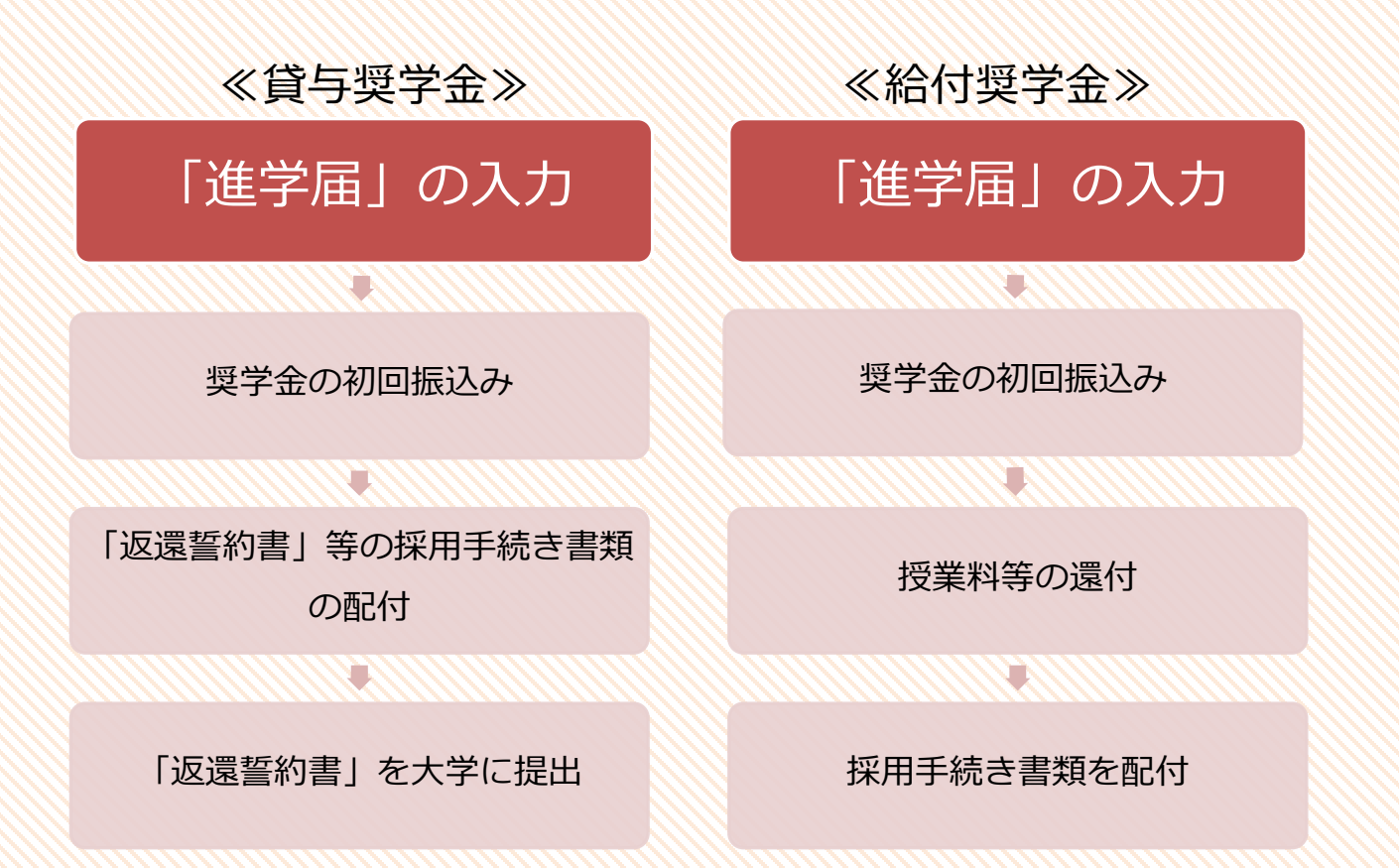

※奨学金の振込みや採用手続き時期は「進学届」の入力時期により異なります。 採用候補者決定通知と引き換えにお渡しする書類で確認してください。

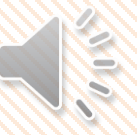

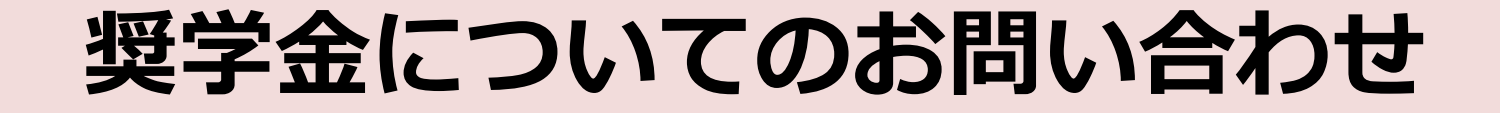

### ≪お問い合わせ先≫ 学生支援センター (10号館1階)

- 
- TEL:075-705-1433

対応時間:9:00~16:30 (13:00~14:00除く)

お電話でお問い合わせいただく際は、学部、氏名、学生証番号等をお知らせください。

「受付フォーム」の入力がまだの方は、必ず入力をしてください。

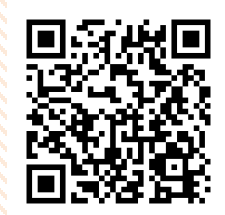

https://jvweb.kyoto-su.ac.jp/sec/wform/index.html?a=1&b=0001709618700475557

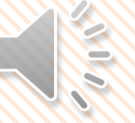